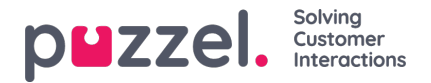

## **Wachtrij-instellingen**

Hier kunt u kiezen welke wachtrijen en welke wachtrijkolommen getoond moeten worden.

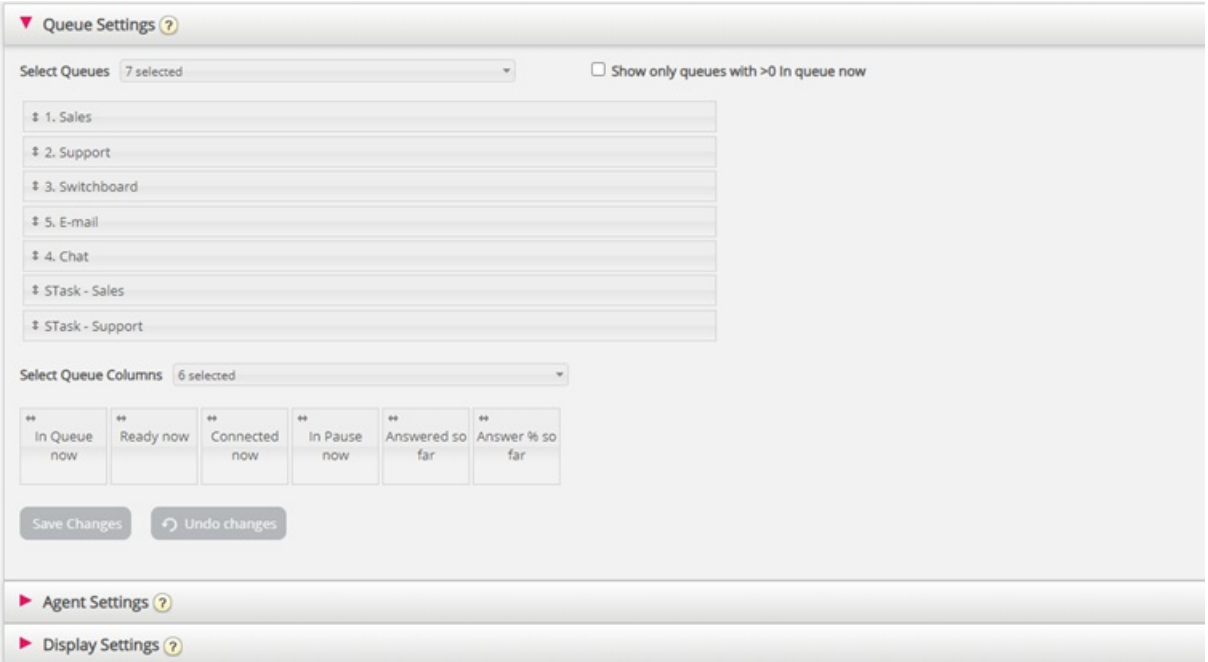

Kies eerst de weergavewachtrijen die u op het wallboard wilt hebben in het vakje "Selecteer wachtrijen". Vervolgens kiest u welke kolommen op het wallboard moeten worden getoond. Ten slotte kunt u de wachtrijen en kolommen in de door u gewenste volgorde zetten (door te slepen) voordat u ze opslaat.

Als u alleen de wachtrijen wilt tonen met verzoeken die nu in de wachtrij staan (onder de geselecteerde wachtrijen), dan kunt u deze optie aanvinken. Als u bijv. 20 wachtrijen hebt geselecteerd en de kolom "Nu in de wachtrij" hebt aangevinkt, kan het aantal wachtrijen op uw wallboard, telkens als het wordt ververst, variëren tussen 20 en 0.

Beschikbare kolommen om uit te kiezen:

- Momenteel in de wachtrij
- Voorkeuroproepen momenteel in de wachtrij
- Max. Wachttijd momenteel
- SLA-score momenteel
- Call-backs in de wachtrij momenteel
- Nu beschikbaar
- Nu ingelogd
- Nu aangesloten
- Momenteel op Pauze
- Momenteel aangemeld op ex-pauze
- Tot nu toe aangeboden
- Tot nu toe beantwoord
- Antwoord % tot nu toe
- Antwoord % binnen SLA tot nu toe

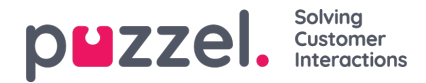

- Antwoord % binnen SLA excl. tot nu toe verlaten
- Antwoord % binnen SLA excl. verlaten binnen SLA tot nu toe
- Wachttijd voor beantwoording tot nu toe
- Spreektijd tot nu toe
- Overzicht tot nu toe
- AHT tot nu toe
- Enquêtescore tot nu toe
- Verlaten oproepen tot nu toe
- Verlaten oproepen binnen SLA tot nu toe
- Verlaten % tot nu toe
- Stille oproepen % tot nu toe
- Stille oproepen tot nu toe

## **Over Aangeboden, Beantwoord, Antwoordpercentage en Afgewezen in Ticker vs Statistieken**

In Ticker wordt een oproep/verzoek gezien als "Aangeboden" wanneer het in de wachtrij binnenkomt. Wanneer een oproep/verzoek later door een vertegenwoordiger wordt beantwoord, wordt het gezien als "Beantwoord". Wanneer een beller/klant ophangt, terwijl hij in de wachtrij staat, wordt hij gezien als "Aangehouden".

De verschillende antwoordpercentages in Ticker worden berekend door de tot nu toe beantwoorde verzoeken te delen door de tot nu toe aangeboden verzoeken. Zolang er dus verzoeken in de wachtrij staan, is het gerapporteerde antwoordpercentage meestal iets lager dan wanneer er geen verzoeken in de wachtrij staan te wachten.

Let ook op dat er andere wachtrij-exits zijn dan Verlaten (=Opgehangen) en Beantwoord door vertegenwoordiger, bijv. callback geregeld, beller verliet wachtrij door op x te drukken, time-out, beller verliet wachtrij omdat wachtrij vol was of omdat geen vertegenwoordigers ingelogd waren. Er zijn verschillende kolommen voor dergelijke exits beschikbaar in het statistiekrapport "Details per wachtrij".

Het vergelijken van de waarden in de wachtrij Ticker op een bepaald moment van de dag (bijv. om 14:00), met de waarden in de statistieken "Details per wachtrij" van deze dag van 00:00 tot 14:00, zal niet hetzelfde resultaat opleveren. In de statistieken wordt een inkomende oproep namelijk als aangeboden en beantwoord gerapporteerd in de tijdsperiode waarin de oproep werd beëindigd.

Bovendien maakt terugbellen in de wachtrij het ingewikkeld, omdat de vertegenwoordiger wel antwoordt, maar niet altijd aan de klant die terugbellen heeft aangevraagd. Het kan ook lang duren vanaf het moment dat terugbellen is geregeld tot het moment dat het (laatste) gesprek is gevoerd.